## JapanKnowledge Lib

大阪市立図書館で契約し、各館内の利用者用端末でご利用いただける商用データベース「JapanKnowledge(ジャパンナレッジ)」 が、校務支援ネットワークのパソコンからもご利用いただけます。

ご利用ください &

「日本大百科全書(ニッポニカ)」等の辞典・事典類のほか「週刊エコノミスト」等の記事もご覧いただけます。

## 校務支援ネットワークからの利用方法

1)大阪市立図書館ホームページより「蔵書検索」を選択してください。

大阪市内の学校支援のページ http://www.oml.city.osaka.lg.jp/ (SKIP ポータルにリンクあり)

(上部のグローバルナビ「蔵書検索」をクリック後「OMLIN サーチ」を選択していただくこともできます)

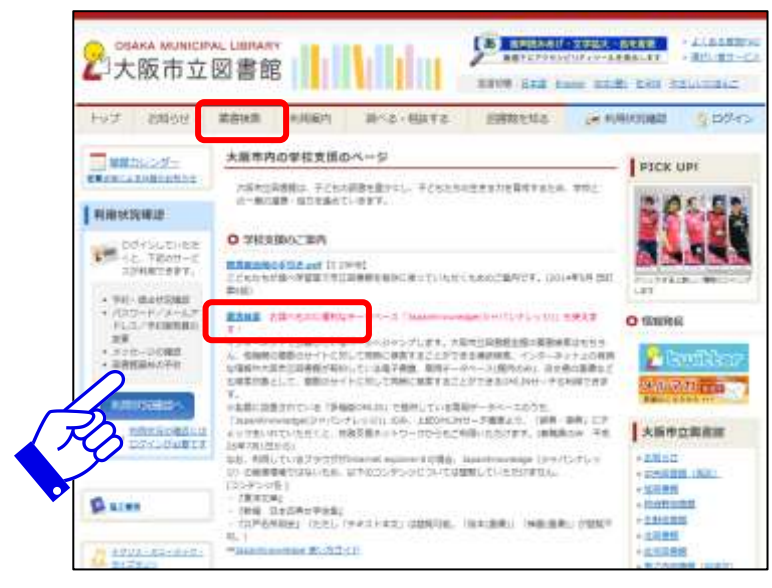

2) 「OMLIN サーチ」タブを選択してください。

「全てのサイト」または「辞典・事典」>「JapanKnowledge」にチェックを入れてご利用ください。

※初期値では「大阪市立図書館デジタルアーカイブ」にのみチェックが入っています。

各分野(「新聞・雑誌情報」など)の「+」をクリックすると、検索できるデータべース名が表示されます。

「辞典・事典」の「JapanKnowledge」にチェックを入れて検索してください。

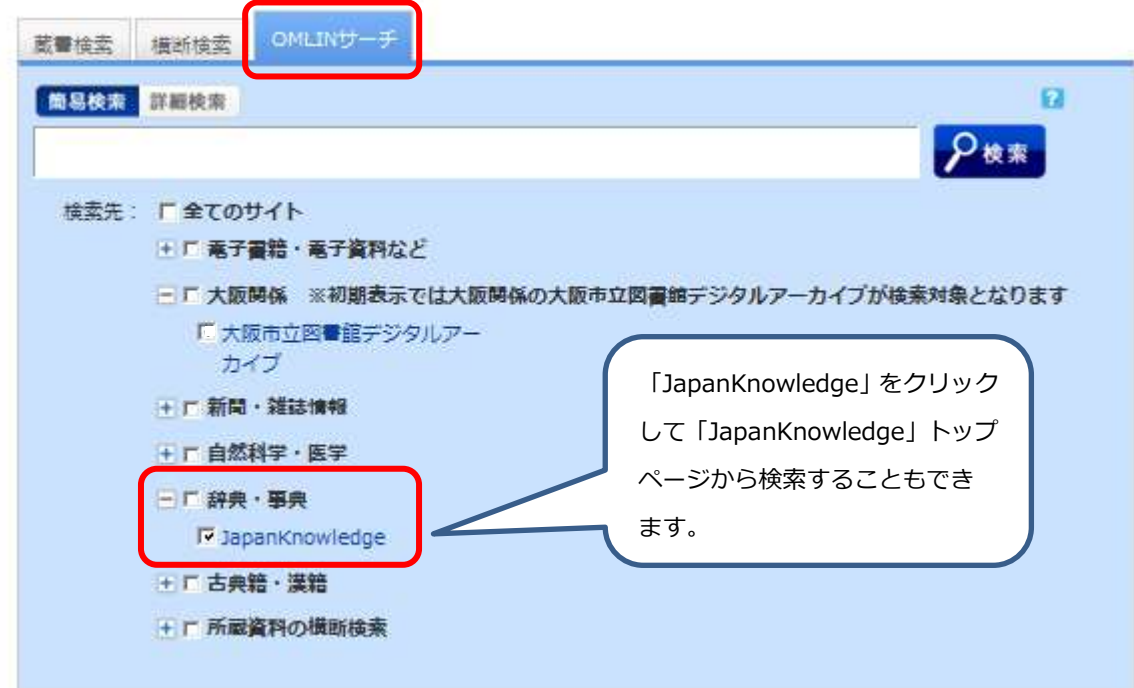

## 3) キーワードを入力して検索ボタンを押します(事例:広岡浅子)

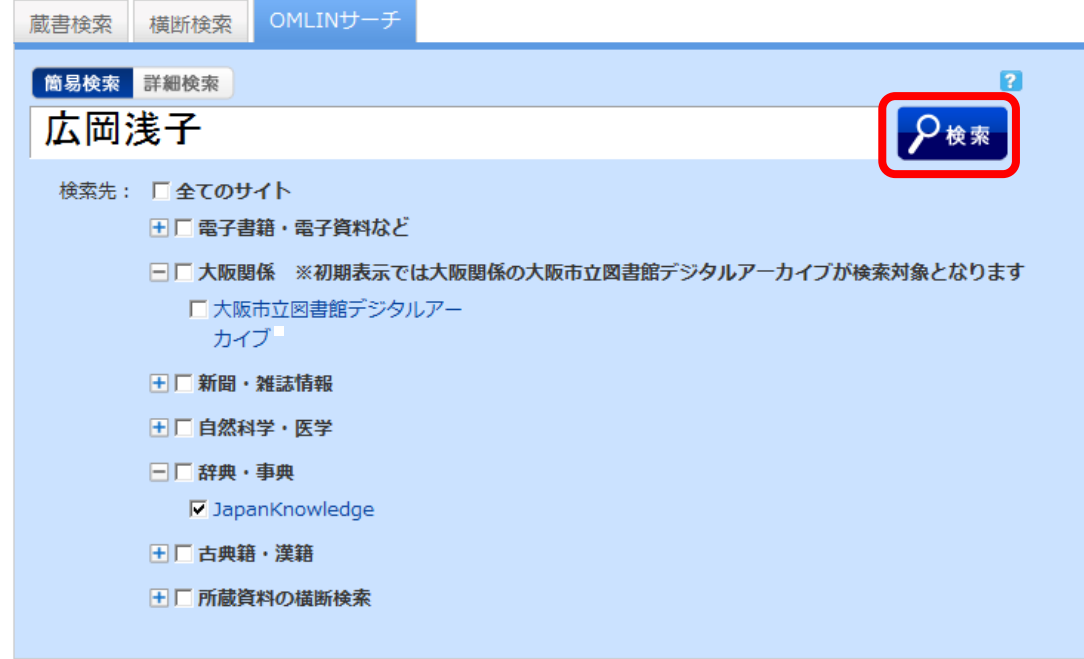

4)検索結果一覧のいずれかを選んでクリックすると、「JapanKnowledge」の詳細画面に遷移します。

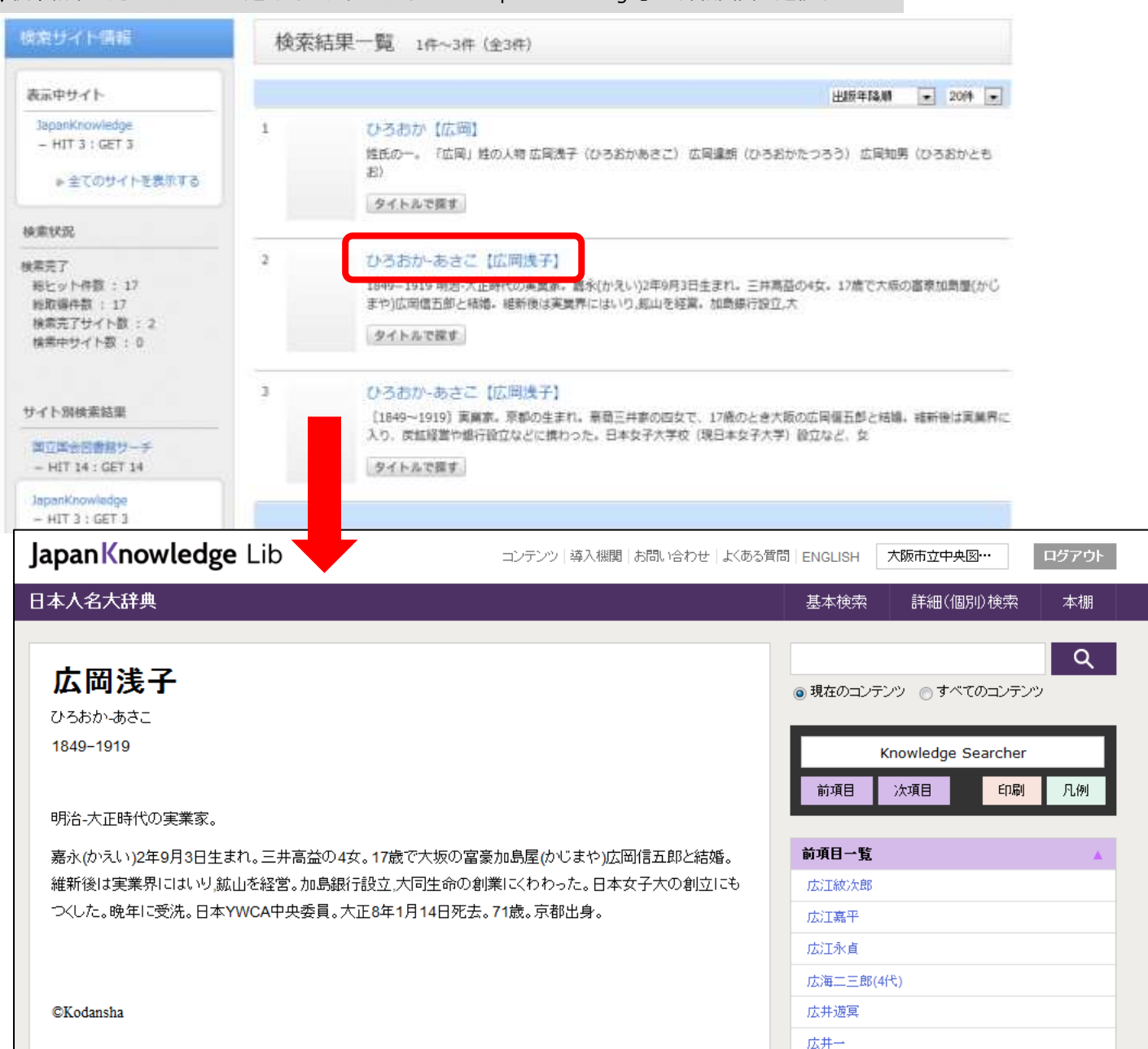

## 5)検索結果右上の基本検索(もしくは詳細検索)ボタンを押すと、「JapanKnowledge」トップより検索することができます。

(事例:東京オリンピック)話題の事柄や時事用語も複数のコンテンツで調べることができます。

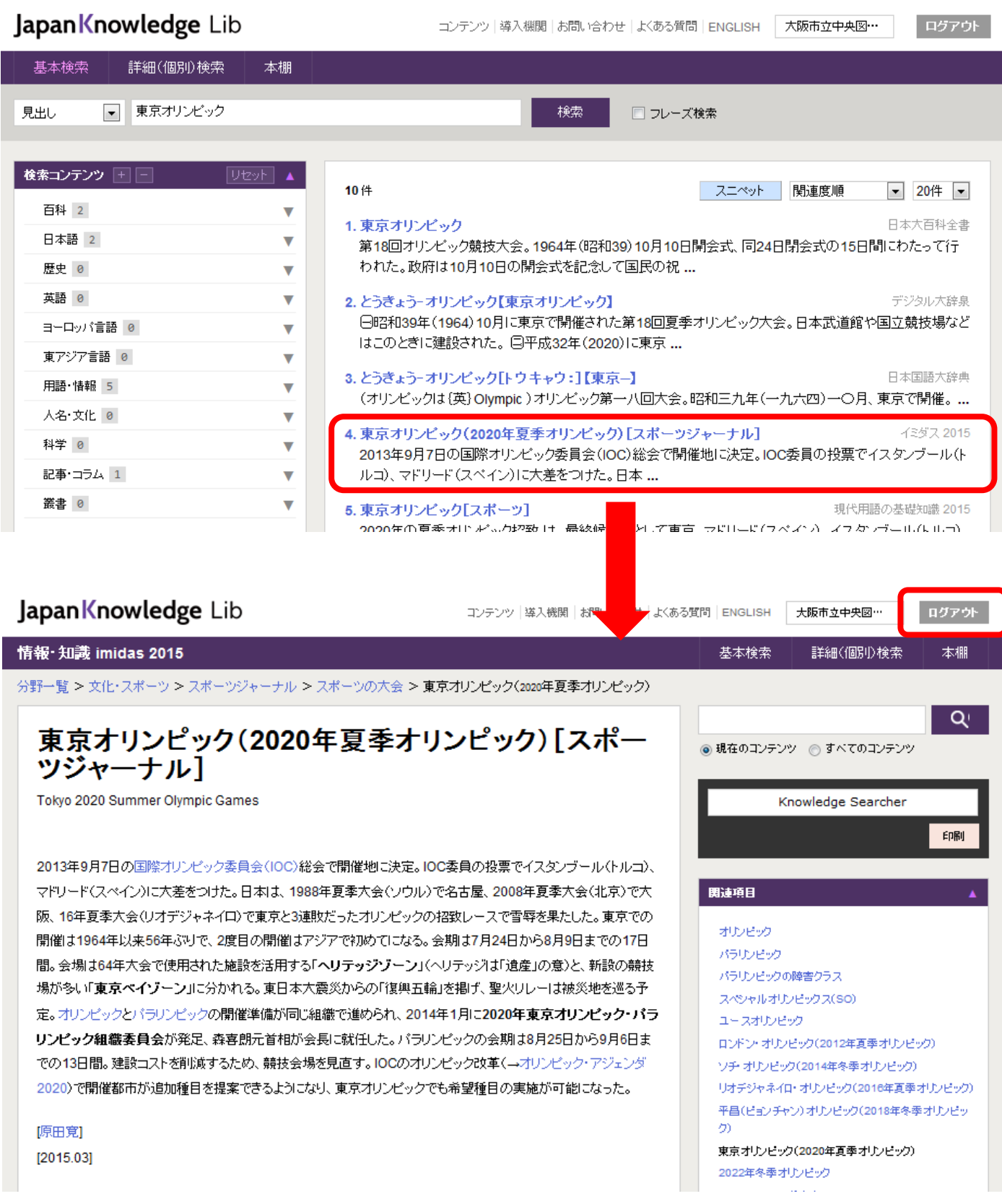

6) 終了時には、必ず「ログアウト」ボタンを押してください。